## **PEMOGRAMAN JAVA MENGGUNAKAN GREENFOOT**

### **Rachmat Selamet**

Sekolah Tinggi Manajemen Informatika dan Komputer LIKMI Jl. Ir. H. Juanda 96 Bandung 40132

E-mail : rachmatselametskom@gmail.com

## **ABSTRAK**

Pemograman Java merupakan bahasa pemograman yang paling banyak digunakan saat ini. Untuk membuat program Java terdapat banyak program editor (IDE) seperti Netbeans, JCreator, Greenfoot, Eclipse, dan masih banyak lagi.

Greenfoot adalah salah satu program editor (IDE) untuk Java yang ditujukan untuk pembuatan simulasi dan permainan. Program ini sudah menyediakan fasilitas untuk menampilkan grafik, pendeteksi tabrakan antar objek, pengaturan input dan penyimpanan data ke file. Kelas-kelas yang ada di java seperti arraylist, JOptionPane, dan sebagainya, dapat digunakan di program greenfoot kecuali kelas yang berhubungan dengan input data selain JOptionPane.

*Kata-kata kunci : Java, IDE, Greenfoot.*

#### **1 PENDAHULUAN**

Saat ini pemograman java sudah berkembang sangat pesat. Menurut survei, lebih dari setengah pembuat program menggunakan bahasa Java sebagai bahasa pemogramannya. Sebelum berkembang seperti sekarang, pemograman Java masih dianggap sebagai bahasa pemograman yang cukup rumit dikarenakan konsep Object Oriented yang masih baru dan aturan penulisan yang agak merepotkan. Untuk memperkenalkan Java dengan lebih mudah, maka sun selaku pengelola bahasa java melakukan terobosan dengan memperkenalkan 2 program yang dapat digunakan untuk para pemula. Program yang dibuat adalah Alice dan Greenfoot.

Alice adalah program untuk membuat cerita yang disimulasikan dengan membuat kode program tanpa diketik (cukup dengan *drag and drop*). Programprogram yang sudah dibuat di Alice dapat dilihat juga versi Jjava sehingga para penggunanya dapat belajar pemograman java secara dasar. Bahkan program alice juga dapat langsung dibuat versi Javanya dan dijalankan dalam IDE Java yang umum digunakan yatu Netbeans. Alice dapat memperkenalkan bagaimana dasar-dasar dalam membuat program, seperti menuliskan urutan program, percabangan, pengulangan, variable dan subprogram.

Greenfoot adalah program lain yang dikembangkan untuk para pemula juga. Sun mengatakan bahwa pengguna Alice yang sudah mahir dapat menggunakan Greenfoot untuk belajar Java selanjutnya sebelum terjun ke Netbeans. Greenfoot ditujukan untuk membuat permainan dan simulasi karena fasilitas Greenfoot yang mendukungnya.

Karena ditujukan untuk kalangan pemula, maka Greenfoot tersedia dengan interface yang memudah pengguna, seperti menampilkan gambar 2D secara langsung di greenfoot tanpa harus melalui kode program. Dalam paper ini akan dibahas bagaimana cara menggunakan Greenfoot, kelebihan dari Greenfoot, dan bagaimana menggunakan Java di Greenfoot.

## . **2 KELEBIHAN GREENFOOT**

Greenfoot memiliki beberapa fasilitas yang dapat memudahkan pembuat program dalam membuat permainan, seperti :

1. Menampilkan grafik secara langsung

Untuk mengatur tampilan world (bertindak sebagai gambar latar) dan actor(bertindak sebagai objek yang digerakkan pemain ataupun yang bergerak sendiri oleh komputer) dapat dilakukan dengan membuat kelas world/actor tersebut (new) kemudian langsung diatur gambar untuk kelas tersebut.

- 2. Mendeteksi tabrakan antar objek Greenfoot sudah menyediakan kode program untuk mendeteksi tabrakan antar objek, seperti perintah *GetOneIntersectingObject*, *GetObjectsInRange*, *GetObectAtOneOffset*, dan masih banyak lagi perintah yang sudah disediakan.
- 3. Mengatur input dari mouse dan keyboard Greenfoot memiliki perintah *Greenfoot.IsKeydown* (tombol) untuk memeriksa apakah tombol keyboard tsb ditekan atau tidak. Untuk mouse, Greenfoot memiliki perintah *Greenfoot.mouseClicked* (objek) untuk memeriksa apakah objek tersebut diklik kiri mouse atau tidak.
- 4. Menyediakan program untuk menyimpan data pemain Greenfoot memiliki file Storage.csv yang diatur oleh kelas UserInfo untuk penyimpanan datanya.

Untuk menjalakan program greenfoot dapat dilakukan dengan 2 cara, yaitu :

- 1. Menjalankan dengan tombol run (simbol play), maka program akan dijalankan terus sampai program berhenti atau menunggu input dari pemain
- 2. Menjalankan dengan tombol act (simbol >), maka program akan dijalankan 1x pengulangan atau menunggu input dari pemain

Dalam menjalankan program greenfoot, pembuat program dapat menguji actor yang akan disimpan di posisi tertentu langsung melalui IDE. Caranya dengan membuat objek dari actor yang akan diletakkan (klik kanan kelasnya lalu pilih new), kemudian pindahkan posisi mouse ke tempat yang akan ditempati actor, lalu klik untuk meletakkan actor di posisi tersebut. Setelah diletakkan, maka IDE dapat menjalankan hasil program sesuai dengan posisi actor tersebut.

# **3 CARA MENGGUNAKAN GREENFOOT**

Pada saat program greenfoot pertama kali dijalankan, maka akan muncul tampilan seperti pada gambar 3.0. Di sebelah kanan terdapat 2 kelompok kelas dengan nama World dan Actor. Sedangkan di bagian bawah terdapat tombol untuk menjalankan program seperti Act, Run, Reset dan trackbar untuk mengatur kecepatan program yang dijalankan.

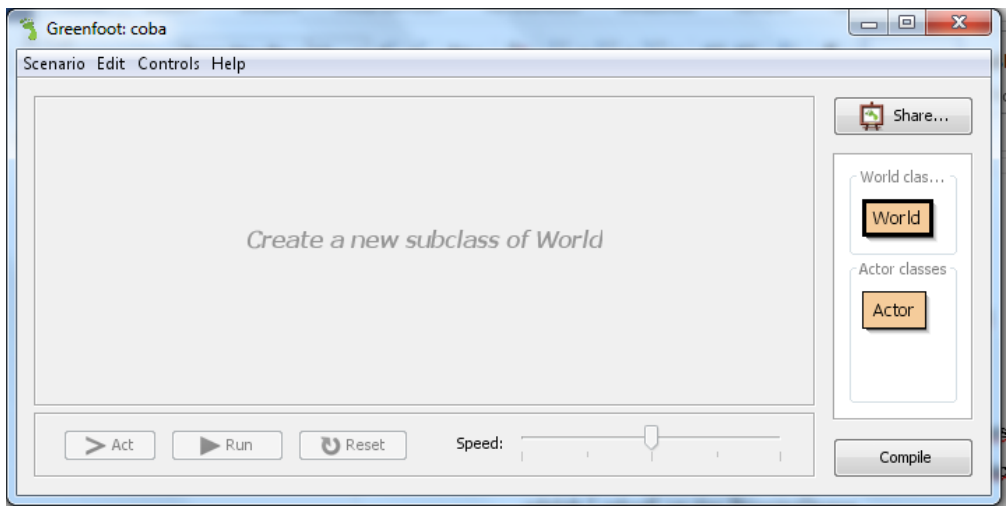

Gambar 3.0 Tampilan awal program greenfoot

Untuk program greenfoot, syarat utama agar program dapat dijalankan adalah program tersebut harus memiliki minimal 1 world. Untuk membuat world dapat memilih new subclass di world (sebelah kanan tampilan), atur tampilan world tersebut dengan memilih atau import gambar untuk mewakili world tersebut, dan klik Ok. Maka world yang dibuat sudah jadi dan akan otomatis menjadi world yang akan dijalankan programnya pertama kali.

Setelah world selesai dibuat, langkah berikutnya adalah membuat actor yang dapat digerakkan oleh pemain maupun actor yang dijalankan oleh komputer. Untuk membuat actor dilakukan dengan memilih new subclass di actor(sebelah kanan tampilan), atur tampilannya dengan memilih gambar atau import gambar yang mewakili actor tersebut, klik Ok maka actor sudah selesai tampilannya.

Berikutnya menambahkan program dengan klik 2x nama actor yang sudah dibuat. Kode program yang akan dikerjakan di dalam method act. Method act ini dikerjakan secara berulang terus menerus sampai menemukan perintah untuk menghentikan program (Greenfoot.stop();).

## **4 JAVA DI GREENFOOT**

Dalam menambahkan kode program, selain menggunakan kelas dari greenfoot, dapat juga menggunakan kelas dari java secara langsung. Karena greenfoot sudah mengatur keyboard dan mouse, maka kelas-kelas di java yang berhubungan dengan input data, seperti console, bufferedreader dan scanner tidak dapat digunakan.

Untuk kebutuhan input data, dapat menggunakan kelas JOptionPane dari java. Kelas ini menyediakan perintah showinputdialog yang masih dapat digunakan di greenfoot sebagai input data. Perintah ini hanya menghasilkan tipe data string, sehingga untuk tipe data selain string harus dikonversi setelah input data.

Selain kelas JOptionPane, kelas ArrayList dan interface List yang ada di java sering digunakan di greenfoot untuk mengambil actor-actor yang ada di world. Beberapa perintah di greenfoot yang menggunakan kelas/interface tersebut misalnya GetObjectsInRange, GetObjects, GetObjectsAt, dan sebagainya.

## **5 KESIMPULAN**

Kesimpulan yang dapat ditarik dari jurnal ini adalah sebagai berikut:

a. Dengan menggunakan Greenfoot, pemograman Java untuk membuat permainan 2D dan simulasi mnejadi lebih mudah karena sudah disediakan fasilitas untuk menampilkan grafik secara langsung.

- b. Program yang dibuat di Greenfoot harus memiliki minimal 1 World untuk dijalankan.
- c. Greenfoot memiliki file storage.csv yang digunakan untuk menyimpan data pemain.
- d. Selain kelas yang sudah disediakan, Greenfoot juga dapat menggunakan kelas yang sudah disediakan oleh java.
- e. Untuk input data, greenfoot sudah mengatur mouse dan keyboard sehingga input selain menggunakan JOptionPane tidak dapat dilakukan.

# **6 DAFTAR PUSTAKA**

- [1] Kolling, Michael. 2009. *Greenfoot tutorial*. University of Kent.
- [2] Kolling, Michael. 2010. *Introduction to Programming with Greenfoot*. Prentice Hall.
- [3] http://greenfoot.org